# **So wird eine HTML-Datei aufgebaut**

Sie haben nun alle Werkzeuge ausgewählt. Jetzt wird es langsam Zeit, dass man erste Ergebnisse sehen kann. Deshalb erstellen wir nun die erste Seite der Homepage.

## **3.1 Eine HTML-Datei anlegen, ...**

Bitte öffnen Sie dazu Ihren Editor, und beginnen Sie eine neue Textdatei. In den meisten Editoren kann man diese unter dem Menüpunkt DATEI / NEU erstellen. Da der Computer diese Datei nachher als HTML-Seite interpretieren soll, ist es notwendig, dass wir sie auf zwei Arten kennzeichnen. Als erstes muss der Text mit <HTML> beginnen und mit </HTML> enden.

Da Sie sich jetzt sicher fragen, was denn die Klammern zu bedeuten haben, sei hier kurz erwähnt, dass man in HTML mit sogenannten *Marken*, die auch *Tags* genannt werden, bestimmte Abschnitte kennzeichnet. In den meisten Fällen gibt es eine Anfangsmarke und eine Endmarke. Die Endmarke unterscheidet sich nur durch den Schrägstrich von der Anfangsmarke. Tragen Sie also die folgenden Zeilen ein:

 $<$ HTML $>$ </HTML>

Diese Datei können Sie nun abspeichern, damit sie auch wirklich auf der *Festplatte* verfügbar ist. Dabei ist die zweite Kennzeichnung zu beachten, denn alle HTML-Dateien müssen auf .HTM oder .HTML enden. Da nicht alle Betriebssysteme vier Zeichen nach dem Punkt akzeptieren, empfiehlt es sich, .HTM zu verwenden. Wählen Sie also DATEI / SPEICHERN UNTER... und geben Sie als Dateinamen »index.htm« an.

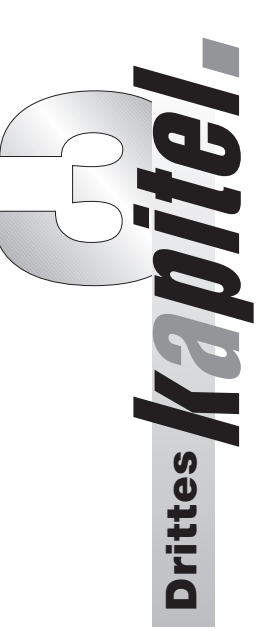

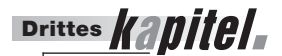

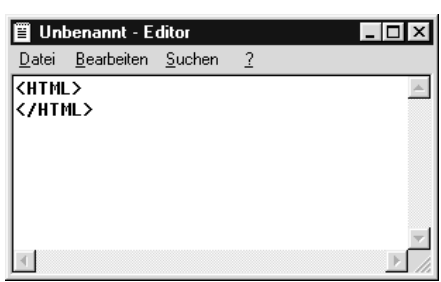

Bild 3.1: So einfach kann man eine HTML-Datei erzeugen.

Wenn sich mehrere HTML-Dateien in einem Unterverzeichnis befinden, wird der Browser zuerst immer die Datei mit dem Namen »index.htm« auswählen, falls Sie keinen anderen Dateinamen angeben. Speichern Sie diesen Text dann in dem neu angelegten Verzeichnis ab. Damit existiert nun eine HTML-Datei auf Ihrer Festplatte. Wenn man diese jetzt aufrufen würde, könnte man noch nicht allzu viel sehen, denn der Computer hat bisher ja nur mitbekommen, dass es sich beim Inhalt der Datei um HTML handelt.

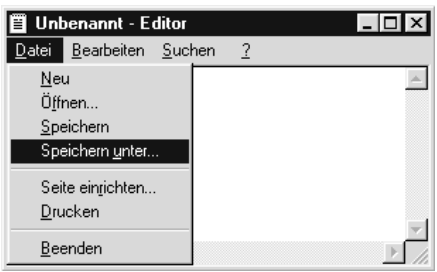

Bild 3.2: Gleich wird die Datei gespeichert ...

### **3.2 ... Kopf und Körper einfügen ...**

Um Ihrer Seite Leben einzuhauchen, wäre es jetzt nicht schlecht, wenn man Text eintragen würde. Bevor Sie aber loslegen, sollten Sie noch etwas beachten, denn man kann HTML-Seiten in zwei Teile zerlegen. Der erste wird *Kopf* genannt und wird durch die Marke <HEAD> gekennzeichnet. Da der Kopf einen Bereich umfasst, gibt es auch hier eine Endmarke </HEAD>. Alles was im Kopf der HTML-Seite angegeben wird, ist später nicht direkt auf der Seite zu sehen, sondern macht sich anders bemerkbar. Sie sollten zum Beispiel einen Titel für Ihre Homepage wählen. Er wird in den meisten Browsern in der Kopfleiste neben dem Browsernamen angegeben. Der Titel wird durch die Marke <TITLE> gekennzeichnet.

Da die Seite jetzt immer noch leer wäre, denn der Titel erscheint ja nicht auf der Seite, und zu jedem Kopf ein *Körper* gehört, sollten wir die Marke <BODY> hinzufügen. Alles was im

Körper eingetragen wird, erscheint im Normalfall auch auf der Seite. Sie können nun also Ihren Text ergänzen.

```
<HTML>
HFAD<TITLE>Meine Homepage</TITLE>
\langle/HFAD>
<BODY>
Super! Sie haben alles richtig gemacht.
</BODY>
\langle/HTML\rangle
```
#### **3.3 ... und die Seite ansehen**

Jetzt möchten wir endlich einmal Ergebnisse sehen. Bitte speichern Sie diesen Text mit DATEI / SPEICHERN, und starten Sie Ihren Browser. Es hat sich inzwischen als Standard durchgesetzt, dass im oberen Teil des Browsers ein Textfeld mit dem Namen »URL:«, »Adresse:« oder »Gehe zu:« existiert. Hier können Sie eintragen, welche Seite Sie ansehen möchten. Da sich Ihre neue HTML-Datei noch auf der Festplatte befindet, können Sie diese mit dem Eintrag file:///c:/homepage/index.htm öffnen. Wenn Sie natürlich bei der Vorbereitung ein anderes Verzeichnis oder ein anderes Laufwerk gewählt haben, ändern Sie den Befehl bitte entsprechend ab. Sie können nun mit der Eingabetaste bestätigen, und die folgende Anzeige erscheint:

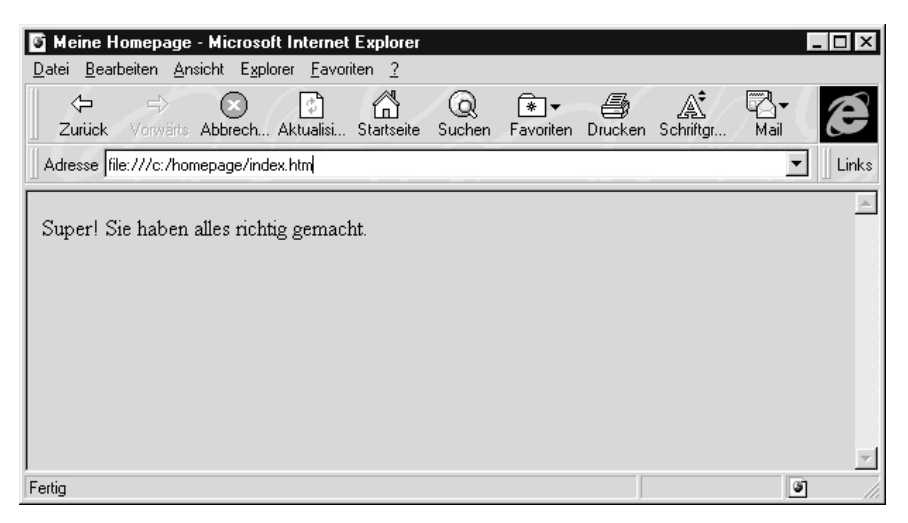

Bild 3.3: Ihre erste HTML-Datei.

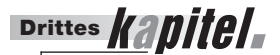

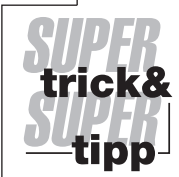

➤ 38

Sollte bei Ihnen die Datei nicht angezeigt werden, weil die Eingabe file://... nicht richtig interpretiert wurde (z.B. bei einem Macintosh), starten Sie bitte Ihren Dateimanager, und öffnen Sie die HTML-Datei von dort aus.

Damit haben Sie nun Ihre erste HTML-Seite erstellt und auch angezeigt. Allerdings sieht das Layout noch ein wenig mager aus. Sie könnten mit Ihrem jetzigen Wissen zwar schon Texte in einem Browser darstellen, allerdings fehlen noch einige wichtige Marken, die den Text lesbarer machen können.

### **3.4 Zusammenfassung**

Eine HTML-Datei wird durch die Endung .HTM oder .HTML gekennzeichnet. Sie beginnt immer mit <HTML> und endet auf </HTML>. Man sollte einen Kopf <HEAD> und einen Körper <BODY> definieren. Der Kopf enthält den Titel <TITLE> der Seite, und im Körper werden alle sichtbaren Elemente definiert.